# **AUTOSAR Blockset Release Notes**

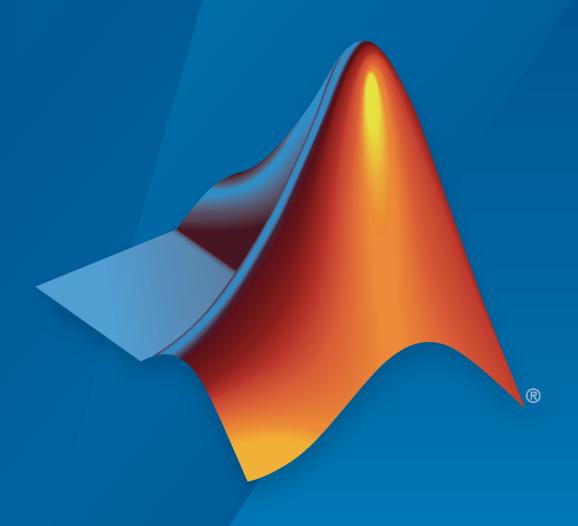

# MATLAB&SIMULINK®

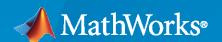

#### **How to Contact MathWorks**

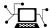

Latest news: www.mathworks.com

Sales and services: www.mathworks.com/sales\_and\_services

User community: www.mathworks.com/matlabcentral

Technical support: www.mathworks.com/support/contact\_us

T

Phone: 508-647-7000

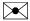

The MathWorks, Inc. 1 Apple Hill Drive Natick, MA 01760-2098

AUTOSAR Blockset Release Notes

© COPYRIGHT 2019-2022 by The MathWorks, Inc.

The software described in this document is furnished under a license agreement. The software may be used or copied only under the terms of the license agreement. No part of this manual may be photocopied or reproduced in any form without prior written consent from The MathWorks, Inc.

FEDERAL ACQUISITION: This provision applies to all acquisitions of the Program and Documentation by, for, or through the federal government of the United States. By accepting delivery of the Program or Documentation, the government hereby agrees that this software or documentation qualifies as commercial computer software or commercial computer software documentation as such terms are used or defined in FAR 12.212, DFARS Part 227.72, and DFARS 252.227-7014. Accordingly, the terms and conditions of this Agreement and only those rights specified in this Agreement, shall pertain to and govern the use, modification, reproduction, release, performance, display, and disclosure of the Program and Documentation by the federal government (or other entity acquiring for or through the federal government) and shall supersede any conflicting contractual terms or conditions. If this License fails to meet the government's needs or is inconsistent in any respect with federal procurement law, the government agrees to return the Program and Documentation, unused, to The MathWorks, Inc.

#### **Trademarks**

MATLAB and Simulink are registered trademarks of The MathWorks, Inc. See www.mathworks.com/trademarks for a list of additional trademarks. Other product or brand names may be trademarks or registered trademarks of their respective holders.

#### Patents

MathWorks products are protected by one or more U.S. patents. Please see www.mathworks.com/patents for more information.

# Contents

| R  | 7 | U | 7 | 7 | 2 |
|----|---|---|---|---|---|
| T/ |   | v | 4 | 4 | а |

| AUTOSAR software component modeling                                                                                                    | 1-2                                                  |
|----------------------------------------------------------------------------------------------------|------------------------------------------------------|
| AUTOSAR Classic Platform Release 19-11                                                                                                    | 1-2                                                  |
|                                                                                                    |                                                      |
| Postbuild Conditions for Startup Variants                                                                                                    | 1-2                                                  |
| Basic Software component event failure testing and simulation with Dem                                                                                                    |                                                      |
| Status Override and Dem Status Inject blocks                                                                                                    | 1-2                                                  |
| Configure NvBlockNeeds parameters StoreAtShutdown and RestoreAtStart                                                                                                    |                                                      |
| · · · · · · · · · · · · · · · · · · ·                                                                                                    | 1-3                                                  |
| Export ARXML without unused data types and related elements                                                                                                    | 1-3                                                  |
|                                                                                                    | 1-3                                                  |
| Improved breakpoint ARXML and mapping support for model hierarchies                                                                                                    |                                                      |
|                                                                                                    | 1-3                                                  |
| Code replacement enhancements for blocks that do not overflow                                                                                                    | 1-3                                                  |
| Generate Calibration Files tool for Classic AUTOSAR                                                                                                    | 1-3                                                  |
|                                                                                                    |                                                      |
| AUTOSAR adaptive software component modeling                                                                                                    | 1-4                                                  |
|                                                                                                    | 1-4                                                  |
| ara::com::method support                                                                                                    | 1-4                                                  |
| Event-based execution modeling and code generation for ara::com events                                                                                                    |                                                      |
|                                                                                                    | 1-4                                                  |
| Scoped enum classes for C++11 code generation                                                                                                    | 1-4                                                  |
| Nested namespace customization for C++ code generation                                                                                                    | 1-4                                                  |
| Enable ara::com DDS binding for Adaptive AUTOSAR applications                                                                                                    | 1-4                                                  |
| Enable ara::com DD3 binding for Adaptive ACTO3AK applications                                                                                                    | 1-4                                                  |
|                                                                                                    |                                                      |
| R20                                                                                                    | 21b                                                  |
| R20                                                                                                    | 21b                                                  |
|                                                                                                    |                                                      |
| AUTOSAR software component modeling                                                                                                    | 2-2                                                  |
| AUTOSAR software component modeling                                                                                                    | 2-2                                                  |
| AUTOSAR software component modeling                                                                                                    | 2-2                                                  |
| AUTOSAR software component modeling                                                                                                    | 2-2<br>2-2<br>2-2                                    |
| AUTOSAR software component modeling                                                                                                    | 2-2                                                  |
| AUTOSAR software component modeling                                                                                                    | 2-2<br>2-2<br>2-2                                    |
| AUTOSAR software component modeling  AUTOSAR IFX, IFL, MFX, and MFL library implementations for host code verification  Improved lookup table ARXML support for model hierarchies  Lookup table ARXML support for AdminData record layout annotations  Improved performance for imported compositions by sharing AUTOSAR                                                                                                    | 2-2<br>2-2<br>2-2<br>2-2                             |
| AUTOSAR software component modeling                                                                                                    | 2-2<br>2-2<br>2-2                                    |
| AUTOSAR software component modeling  AUTOSAR IFX, IFL, MFX, and MFL library implementations for host code verification  Improved lookup table ARXML support for model hierarchies  Lookup table ARXML support for AdminData record layout annotations  Improved performance for imported compositions by sharing AUTOSAR dictionary                                                                                                    | 2-2<br>2-2<br>2-2<br>2-2<br>2-2                      |
| AUTOSAR software component modeling  AUTOSAR IFX, IFL, MFX, and MFL library implementations for host code verification  Improved lookup table ARXML support for model hierarchies  Lookup table ARXML support for AdminData record layout annotations  Improved performance for imported compositions by sharing AUTOSAR dictionary  AUTOSAR adaptive software component modeling                                                                                                    | 2-2<br>2-2<br>2-2<br>2-2<br>2-2<br>2-3               |
| AUTOSAR software component modeling  AUTOSAR IFX, IFL, MFX, and MFL library implementations for host code verification  Improved lookup table ARXML support for model hierarchies  Lookup table ARXML support for AdminData record layout annotations  Improved performance for imported compositions by sharing AUTOSAR dictionary  AUTOSAR adaptive software component modeling  Persistent memory for adaptive applications                                                                                                    | 2-2<br>2-2<br>2-2<br>2-2<br>2-2<br>2-3<br>2-3        |
| AUTOSAR software component modeling  AUTOSAR IFX, IFL, MFX, and MFL library implementations for host code verification  Improved lookup table ARXML support for model hierarchies  Lookup table ARXML support for AdminData record layout annotations  Improved performance for imported compositions by sharing AUTOSAR dictionary  AUTOSAR adaptive software component modeling                                                                                                    | 2-2<br>2-2<br>2-2<br>2-2<br>2-2<br>2-3               |
| AUTOSAR software component modeling  AUTOSAR IFX, IFL, MFX, and MFL library implementations for host code verification  Improved lookup table ARXML support for model hierarchies  Lookup table ARXML support for AdminData record layout annotations  Improved performance for imported compositions by sharing AUTOSAR dictionary  AUTOSAR adaptive software component modeling  Persistent memory for adaptive applications                                                                                                    | 2-2<br>2-2<br>2-2<br>2-2<br>2-2<br>2-3<br>2-3        |
| AUTOSAR software component modeling  AUTOSAR IFX, IFL, MFX, and MFL library implementations for host code verification  Improved lookup table ARXML support for model hierarchies  Lookup table ARXML support for AdminData record layout annotations  Improved performance for imported compositions by sharing AUTOSAR dictionary  AUTOSAR adaptive software component modeling  Persistent memory for adaptive applications  C++ reference types in the generated code                                                         | 2-2<br>2-2<br>2-2<br>2-2<br>2-2<br>2-3<br>2-3<br>2-3 |
| AUTOSAR software component modeling  AUTOSAR IFX, IFL, MFX, and MFL library implementations for host code verification  Improved lookup table ARXML support for model hierarchies  Lookup table ARXML support for AdminData record layout annotations  Improved performance for imported compositions by sharing AUTOSAR dictionary  AUTOSAR adaptive software component modeling  Persistent memory for adaptive applications  C++ reference types in the generated code                                                         | 2-2<br>2-2<br>2-2<br>2-2<br>2-2<br>2-3<br>2-3<br>2-3 |
| AUTOSAR software component modeling  AUTOSAR IFX, IFL, MFX, and MFL library implementations for host code verification  Improved lookup table ARXML support for model hierarchies  Lookup table ARXML support for AdminData record layout annotations  Improved performance for imported compositions by sharing AUTOSAR dictionary  AUTOSAR adaptive software component modeling  Persistent memory for adaptive applications  C++ reference types in the generated code  Name and namespace customization for C++ model classes | 2-2<br>2-2<br>2-2<br>2-2<br>2-3<br>2-3<br>2-3<br>2-3 |

| Specify message queue properties on AUTOSAR component-level bus element ports                                                                                                    | 2                     |
|----------------------------------------------------------------------------------------------------|-----------------------|
| Functionality being removed or changed                                                                                                    | 2                     |
| R20                                                                                                    | <b>)2</b> [           |
| AUTOSAR software component modeling                                                                                                    | 3                     |
| Components with Simulink bus ports support variant conditions and nonvirtual buses                                                                                                    | 3 3                   |
| AUTOSAR adaptive software component modeling  AUTOSAR Adaptive Platform Release 19-11  Simulink messaging over bus ports for event-based communication  Enhanced CMake tooling for adaptive models  Run-time logging (ara::log) for adaptive executables                                                   | 3 3 3                 |
| AUTOSAR architecture modeling                                                                                                    | 3                     |
| Model Linker app for meeting component model linking requirements                                                                                                    | 3                     |
| R20                                                                                                    | )2(                   |
| AUTOSAR software component modeling  Support for AUTOSAR Classic Platform Release 4.4  Port parameter modeling enhancements  Import and export AUTOSAR IncludedDataTypeSets  ARXML support for execution order constraints  Signal data mapping enhancements  AUTOSAR adaptive software component modeling | 4<br>4<br>4<br>4<br>4 |
| Linux executables for adaptive models                                                                                                    | 4                     |
| Import AUTOSAR software composition into architecture model                                                                                                    | 4                     |
| Functionality being removed or changed                                                                                                    | 4                     |

| AUTOCAD coffware common out modeling                                                                                                    |                                                                    |
|----------------------------------------------------------------------------------------------------|--------------------------------------------------------------------|
| AUTOSAR software component modeling                                                                                                    | 5-2                                                                |
| Model function inhibition by using Basic Software blocks                                                                                                    | 5-2                                                                |
| Export multidimensional matrices for AUTOSAR variables                                                                                                    | 5-2                                                                |
| AUTOSAR adaptive software component modeling                                                                                                    | 5-3                                                                |
| Support for AUTOSAR Adaptive Platform Release 19-03                                                                                                    | 5-3                                                                |
| Calibrate data for adaptive applications by using XCP and ASAP2                                                                                                    | 5-3                                                                |
| Find adaptive services by using dynamic discovery                                                                                                    | <b>5-3</b>                                                         |
| AUTOSAR software architecture modeling                                                                                                    | 5-4                                                                |
| Use spotlight view to analyze component or composition dependencies                                                                                                    | 5-4                                                                |
| Programmatically create and configure architecture models                                                                                                    | 5-4                                                                |
| Functionality being removed or changed                                                                                                    | 5-5                                                                |
| Support for AUTOSAR Classic Platform schemas 3.x and 2.1 will be                                                                                                    |                                                                    |
| removed                                                                                                    | 5-5                                                                |
| DO.                                                                                                    | 101                                                                |
| R20                                                                                                    | 190                                                                |
|                                                                                                    |                                                                    |
| AUTOSAR component Designer app and AUTOSAR tab                                                                                                    | 6-2                                                                |
| AUTOSAR Component Designer app and AUTOSAR tab                                                                                                    |                                                                    |
| AUTOSAR software component modeling                                                                                                    | 6-3                                                                |
| AUTOSAR software component modeling  Map calibration data for submodels referenced from component models  Export variation points for calibration data                                                                                                    | 6-3<br>6-3                                                         |
| AUTOSAR software component modeling  Map calibration data for submodels referenced from component models  Export variation points for calibration data  Model AUTOSAR ports by using Simulink bus ports                                                                                                    | 6-3<br>6-3<br>6-3                                                  |
| AUTOSAR software component modeling  Map calibration data for submodels referenced from component models  Export variation points for calibration data                                                                                                    | 6-3<br>6-3<br>6-3<br>6-4                                           |
| AUTOSAR software component modeling  Map calibration data for submodels referenced from component models  Export variation points for calibration data  Model AUTOSAR ports by using Simulink bus ports                                                                                                    | 6-2<br>6-3<br>6-3<br>6-3<br>6-4<br>6-4                             |
| AUTOSAR software component modeling  Map calibration data for submodels referenced from component models  Export variation points for calibration data  Model AUTOSAR ports by using Simulink bus ports  Configure runnable execution order by using Schedule Editor  Code Mappings editor changes                                                                                                    | 6-3<br>6-3<br>6-3<br>6-4                                           |
| AUTOSAR software component modeling  Map calibration data for submodels referenced from component models  Export variation points for calibration data  Model AUTOSAR ports by using Simulink bus ports  Configure runnable execution order by using Schedule Editor  Code Mappings editor changes  AUTOSAR adaptive software component modeling                                                                                                    | 6-3<br>6-3<br>6-3<br>6-4<br>6-4                                    |
| AUTOSAR software component modeling  Map calibration data for submodels referenced from component models  Export variation points for calibration data  Model AUTOSAR ports by using Simulink bus ports  Configure runnable execution order by using Schedule Editor  Code Mappings editor changes  AUTOSAR adaptive software component modeling  Import ARXML software descriptions                                                                                                    | 6-3<br>6-3<br>6-3<br>6-4<br>6-4                                    |
| AUTOSAR software component modeling  Map calibration data for submodels referenced from component models  Export variation points for calibration data  Model AUTOSAR ports by using Simulink bus ports  Configure runnable execution order by using Schedule Editor  Code Mappings editor changes  AUTOSAR adaptive software component modeling                                                                                                    | 6-3<br>6-3<br>6-3<br>6-4<br>6-4                                    |
| AUTOSAR software component modeling  Map calibration data for submodels referenced from component models  Export variation points for calibration data  Model AUTOSAR ports by using Simulink bus ports  Configure runnable execution order by using Schedule Editor  Code Mappings editor changes  AUTOSAR adaptive software component modeling  Import ARXML software descriptions  Configure service instance identification for ARXML manifest and generated                                                                                                    | 6-3<br>6-3<br>6-3<br>6-4<br>6-4<br>6-4<br>6-5                      |
| AUTOSAR software component modeling  Map calibration data for submodels referenced from component models  Export variation points for calibration data  Model AUTOSAR ports by using Simulink bus ports  Configure runnable execution order by using Schedule Editor  Code Mappings editor changes  AUTOSAR adaptive software component modeling  Import ARXML software descriptions  Configure service instance identification for ARXML manifest and generated code  Configure event sends with memory allocation                                                                                                    | 6-3<br>6-3<br>6-3<br>6-4<br>6-4<br>6-4<br>6-5<br>6-5               |
| AUTOSAR software component modeling  Export variation points for calibration data  Model AUTOSAR ports by using Simulink bus ports  Configure runnable execution order by using Schedule Editor  Code Mappings editor changes  AUTOSAR adaptive software component modeling  Import ARXML software descriptions  Configure service instance identification for ARXML manifest and generated code  Configure event sends with memory allocation  AUTOSAR software architecture modeling  Create architecture models                                                                                                    | 6-3<br>6-3<br>6-3<br>6-4<br>6-4<br>6-4<br>6-5<br>6-5               |
| AUTOSAR software component modeling  Map calibration data for submodels referenced from component models  Export variation points for calibration data  Model AUTOSAR ports by using Simulink bus ports  Configure runnable execution order by using Schedule Editor  Code Mappings editor changes  AUTOSAR adaptive software component modeling  Import ARXML software descriptions  Configure service instance identification for ARXML manifest and generated code  Configure event sends with memory allocation  AUTOSAR software architecture modeling  Create architecture models  Add and connect compositions and components                                                          | 6-3<br>6-3<br>6-3<br>6-4<br>6-4<br>6-4<br>6-5<br>6-5<br>6-5<br>6-5 |
| AUTOSAR software component modeling  Map calibration data for submodels referenced from component models  Export variation points for calibration data  Model AUTOSAR ports by using Simulink bus ports  Configure runnable execution order by using Schedule Editor  Code Mappings editor changes  AUTOSAR adaptive software component modeling  Import ARXML software descriptions  Configure service instance identification for ARXML manifest and generated code  Configure event sends with memory allocation  AUTOSAR software architecture modeling  Create architecture models  Add and connect compositions and components  Define component behavior by creating or linking models | 6-3<br>6-3<br>6-3<br>6-4<br>6-4<br>6-4<br>6-5<br>6-5<br>6-5<br>6-6 |
| AUTOSAR software component modeling  Map calibration data for submodels referenced from component models  Export variation points for calibration data  Model AUTOSAR ports by using Simulink bus ports  Configure runnable execution order by using Schedule Editor  Code Mappings editor changes  AUTOSAR adaptive software component modeling  Import ARXML software descriptions  Configure service instance identification for ARXML manifest and generated code  Configure event sends with memory allocation  AUTOSAR software architecture modeling  Create architecture models  Add and connect compositions and components                                                          | 6-3<br>6-3<br>6-3<br>6-4<br>6-4<br>6-4                             |

| Introducing AUTOSAR Blockset                                                                                       | 7-2                |
|----------------------------------------------------------------------------------------------------|--------------------|
| Product restructuring overview                                                                                     | 7-2                |
| Resources for upgrading from AUTOSAR Standard support package                                                      | 7-3                |
| AUTOSAR Classic Platform support extended to Release 4.3.1                                                         | 7-3                |
| Support for AUTOSAR Adaptive Platform Release 18.10                                                                | 7-4                |
| Generate AUTOSAR IFL and IFX library routines for interpolation using AUTOSAR lookup table blocks                  | 7-4                |
| Enhanced AUTOSAR model creation in Simulink using Component Quick Start or Simulink Start Page                     | 7-4                |
| Reuse existing AUTOSAR elements for software components created in Simulink                                        | 7-5                |
| Incrementally auto-configure and map new Simulink elements in AUTOSAR model                                        | 7-5                |
| Code Perspective enhancements for mapping data stores, model workspace parameters, and internal signals and states | 7-6                |
| for calibration                                                                                                    | 7-6                |
| Map model workspace parameters to AUTOSAR component instance-<br>specific parameters for calibration               | 7-6                |
| Signals and States tabs combined                                                                                   | 7-6<br>7-6         |
| Model data grouped in categories for easy reference                                                                | 7- <b>0</b><br>7-7 |
| Parameter and signal calibration attributes removed from AUTOSAR data objects                                      | 7-8                |
| objects                                                                                                    | , 0                |
| Change to AUTOSAR XML import behavior for ArTypedPerInstanceMemory element with Service Dependency                 | 7-8                |
| Model Advisor checks for AUTOSAR Blockset configuration and lookup table block code replacements                   | 7-9                |
| AUTOSAR contextual tab in the Simulink Toolstrip Tech Preview                                                      | 7-9                |

# R2022a

Version: 2.6

**New Features** 

**Bug Fixes** 

**Version History** 

### **AUTOSAR software component modeling**

To improve AUTOSAR classic component modeling, R2022a supports:

- Classic Platform Release 19-11
- PostBuild variants in ARXMI.
- · Basic Software component event failure and recovery simulation and testing
- NvBlockNeeds parameters to read and write data at startup and shutdown
- Removal of unused data types and related elements in exported ARXML
- Improved ARXML for lookup table breakpoints
- · Code replacement enhancements for blocks that do not overflow
- Generate Calibration Files tool for Classic AUTOSAR

#### **AUTOSAR Classic Platform Release 19-11**

R2022a extends support of the AUTOSAR Classic Platform to include Release 19-11. AUTOSAR Blockset supports schema version R19-11 for import and export of ARXML files and generation of AUTOSAR-compliant C code.

If you import schema R19-11 ARXML files into Simulink®, the ARXML importer detects and uses the schema version and sets the schema version parameter in the model.

If you create an AUTOSAR classic model in Simulink, the initial default schema version is 4.3. To set the schema version to R19-11, use the model configuration parameter **Generate XML file for schema version** or an equivalent function call. For more information, see "Select AUTOSAR Classic Schema".

#### **Postbuild Conditions for Startup Variants**

R2022a allows you to import, export, and model postbuild conditions for AUTOSAR startup variants modeled in Simulink. You can model postbuild binding times for AUTOSAR components by configuring variant blocks with a Startup activation time, a MATLAB variable condition, and variant logic defined by expressions. Postbuild variant points are resolved with a call to the run time environment (RTE) after the code has been compiled and deployed on an electronic control unit (ECU). Optionally, you can elect generate the ARXML for these postbuild conditions as a package. For more information, see "Configure Postbuild Variant Conditions for AUTOSAR Software Components".

# Basic Software component event failure testing and simulation with Dem Status Override and Dem Status Inject blocks

R2022a introduces two new blocks, Dem Status Override and Dem Status Inject, to enable the simulation and testing of a Basic Software Component event failure and recovery. The Dem Status Override block enables you to override and set the status of an event in a modeled basic software component so that you can simulate and test specific behavior to quickly gain coverage. The Dem Status Inject block block enables you to simulate an instantaneous external event so that you can test the robustness of a basic software component and whether it can recover, or heal, itself from a failure.

For more information, about the blocks, see Dem Status Override and Dem Status Inject. For more information about how to use the blocks for simulation and testing, see "Simulate and Verify AUTOSAR Component Behavior by Using Diagnostic Fault Injection".

#### Configure NvBlockNeeds parameters StoreAtShutdown and RestoreAtStart

R2022a introduces the ability to configure NVRAM block data to be read out at startup and written away at shutdown by setting the NVBlockNeeds parameters RestoreAtStart and StoreAtShutdown. Additionally, these parameters are included in the exported ARXML. For more information, see "Configure AUTOSAR Per-Instance Memory".

#### **Export ARXML without unused data types and related elements**

Starting in R2022a, data types and related elements that are not used in the model are removed from the exported ARXML files. Removal of these unused data types and elements help prevent data type conflicts with other ARXML files when imported to third-party authoring tools and makes it easier to compare ARXML files in incremental workflows. For more information, see "Generate AUTOSAR C Code and XML Descriptions".

#### Improved breakpoint ARXML and mapping support for model hierarchies

R2022a enhances Simulink.Breakpoint objects as model arguments to bring these objects on par with Simulink.Parameter and Simulink.LookupTable objects. You can now:

- Use Simulink.Breakpoint objects in model hierarchies to generate AUTOSAR COM\_AXIS Lookup tables in ARXML
- Import, export, and map Simulink.Breakpoint objects in the model workspace as port or perinstance parameters
- Import, export, and map Simulink.Breakpoint objects in sub-component models as perinstance parameters

Test harness support is also provided for this new breakpoint functionality. For more information, see "Configure Lookup Tables for AUTOSAR Calibration and Measurement".

#### Code replacement enhancements for blocks that do not overflow

In R2022a, the AUTOSAR 4.0 code replacement library replaces code from more blocks for these categories of entries:

- Multiplication
- Division
- · Combination of multiplication and division
- Combination of multiplication and shift right

# **Version History**

Previously, these entries in the AUTOSAR 4.0 library replaced code from the Product block only when **Saturate on integer overflow** was selected for the block. In R2022a, these entries also replace code from Product blocks that do not overflow, regardless of whether **Saturate on integer overflow** is selected.

#### **Generate Calibration Files tool for Classic AUTOSAR**

R2022a extends support of Generate Calibration Files tool for Classic AUTOSAR platform. The Generate Calibration Files supports generation and customization of ASAP2 file and generation of CDFX file.

For more information, see "Generate ASAP2 and CDF Calibration Files" (Embedded Coder).

# **AUTOSAR** adaptive software component modeling

To improve AUTOSAR adaptive component modeling, R2022a supports:

- ara::com::method support
- Event-Based execution modeling and code generation
- Scoped enum classes
- Nested namespace customization in generated C++ code
- DDS bindings for Adaptive AUTOSAR applications

#### ara::com::method support

R2022a adds ara::com method support. For more information, see "Model AUTOSAR Adaptive Service Communication".

#### Event-based execution modeling and code generation for ara::com events

R2022a enables you to model and generate code for event-triggered execution in AUTOSAR adaptive applications. You can now model software components that execute only when an event arrives. Previously, you could only model message or event communication by periodically polling for an event, which introduced the overhead of executing a runnable even when an event was not present. Event-triggered execution eliminates this overhead by executing a runnable only when an event arrives. You can also generate C++ code from these applications that is compliant with the AUTOSAR adaptive schema 00046-00048. For more information, see "Model AUTOSAR Adaptive Service Communication".

#### Scoped enum classes for C++11 code generation

By default, R2022a uses C++11 style scoped enum classes in generated AUTOSAR adaptive code. Enum classes help facilitate easier integration by minimizing the need for adjustments to the generated code. For more information, see "C++11 Style Scoped Enum Classes Generated for AUTOSAR Adaptive Applications".

#### Nested namespace customization for C++ code generation

You can now customize the generated C++ code from your modeled AUTOSAR adaptive application to generate the model class in a nested namespace. For more information, see "Configure AUTOSAR Adaptive Code Generation".

#### **Enable ara::com DDS binding for Adaptive AUTOSAR applications**

Starting from R2022a, the generated code for adaptive AUTOSAR model supports DDS binding for ara::com enabling communication between adaptive AUTOSAR applications. This feature is supported out of the box with AUTOSAR Adaptive Linux Executable toolchain. The generated ServiceInstanceManifest.arxml contains DDS deployment artifacts. The applications communicating with each other are expected to have event deployment artifacts with same TOPIC-NAME and DOMAIN-ID.

For more information, see "Build Out of the Box Linux Executable from AUTOSAR Adaptive Model".

# R2021b

Version: 2.5

**New Features** 

**Bug Fixes** 

**Version History** 

# **AUTOSAR** software component modeling

To improve AUTOSAR classic component modeling, R2021b adds:

- AUTOSAR interpolation and math routine library implementations for host code verification
- · Improved lookup table ARXML support for model hierarchies
- Lookup table ARXML support for AdminData
- Improved performance for imported compositions by sharing AUTOSAR dictionary

#### AUTOSAR IFX, IFL, MFX, and MFL library implementations for host code verification

R2021b enhances MATLAB® host code verification for AUTOSAR models by providing host implementations of IFX, IFL, MFX, and MFL routines in the AUTOSAR 4.0 library. The host library implementations enable software-in-the-loop (SIL) validation for models that trigger code replacements from the AUTOSAR 4.0 library. For more information, see AUTOSAR 4.0 Library Host Code Verification.

#### Improved lookup table ARXML support for model hierarchies

R2021b enhances ARXML export for lookup tables in model hierarchies. When a referenced model contains a lookup table, and the containing top model passes lookup table parameter values to the model arguments of the referenced model, top-model export now generates application data types for the lookup table parameters.

Parameterizing instances of reusable referenced model lookup tables allows you to place multiple instances of lookup table sub-units in an AUTOSAR model hierarchy and supports sub-unit level testing. For more information, see Parameterizing Instances of Reusable Referenced Model Lookup Tables.

#### Lookup table ARXML support for AdminData record layout annotations

R2021b enhances import and export of ARXML lookup table descriptions to support AdminData record layout annotations. AdminData record layout annotations can be used with third-party AUTOSAR tools. For more information, see Exporting AdminData Record Layout Annotations.

#### Improved performance for imported compositions by sharing AUTOSAR dictionary

To improve the performance of common tasks in AUTOSAR composition modeling, composition import can now store sharable component properties, such as interfaces and data types, into a Simulink data dictionary. Components within the composition can then share the stored properties.

For compositions that contain more than 20 software components, sharing AUTOSAR properties among components can significantly improve performance for composition workflows, including import, dictionary navigation, AUTOSAR validation, and code generation. Limiting property replication among components can reduce component model file sizes.

To configure a composition import to store AUTOSAR properties for component sharing, call the ARXML import function createCompositionAsModel and specify the 'DataDictionary' and 'ShareAUTOSARProperties' arguments. For more information, see Import AUTOSAR Composition and Share AUTOSAR Dictionary and the createCompositionAsModel reference page.

# **AUTOSAR** adaptive software component modeling

To improve AUTOSAR adaptive component modeling, R2021b supports:

- Persistent memory (ara::per) for adaptive applications
- C++ reference types in the generated code
- Name and namespace customization for C++ model classes

#### Persistent memory for adaptive applications

Starting in R2021b, adaptive applications support code generation for persistent memory (ara::per). Persistent memory provides a mechanism to store information in the nonvolatile memory of an ECU. The information is available over boot and ignition cycles.

For more information, see Model AUTOSAR Adaptive Persistent Memory.

#### C++ reference types in the generated code

To better adhere to the AUTOSAR adaptive standard, C++ code generation now supports reference data types. Reference data types help the generated code integrate with AUTOSAR adaptive function calls, increase the readability of the generated C++ code, improve the compiler optimization, and enable the generated variables to be more tightly scoped. For more information, see Code Generation.

#### Name and namespace customization for C++ model classes

You can now control the generated C++ class names and namespaces for your AUTOSAR adaptive applications. For more information about how to configure these aspects of the generated code, see Configure AUTOSAR Adaptive Code Generation.

# **Export software component mapping for AUTOSAR ECU**

R2021b adds the ability to export ECU extracts from compositions in an AUTOSAR architecture model. ECU extracts are an important input to AUTOSAR ECU configuration. In an AUTOSAR architecture, a top-level composition can model the software components mapped to one AUTOSAR ECU. To create a software description of the ECU-scoped system, you export an ECU extract from the composition.

In an open architecture model, you can export ARXML by using the Simulink Toolstrip, the software architecture canvas, or the export function. For example, from the **Modeling** tab, select **Export > Generate Code and ARXML**. In the Export Composition dialog box, select the option **Export ECU extract**.

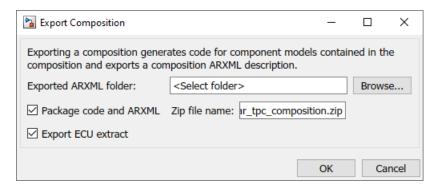

To generate the ECU extract, the software automatically maps the software components in the composition to an ECU. If the composition contains nested compositions, the software uses a flattened version of the composition hierarchy, containing only components. Composition export generates the ECU extract into the file System.arxml, which is located in the composition folder.

For more information, see Export Composition ECU Extract and the export reference page.

# AUTOSAR mapping workflow enhancements

Starting in R2021b, you can now configure additional code mapping properties from within the Code Mappings editor. These properties were previously accessible only in the Property Inspector.

To configure the properties, click the icon in the row containing the element you want to configure.

The Code Mappings editor now also displays data related to In Bus Element and Out Bus Element blocks in a hierarchical view. In previous releases, this data displayed as a flat list in the Code Mappings editor.

# Specify message queue properties on AUTOSAR component-level bus element ports

In R2021b, Simulink root-level In Bus Element blocks can provide receive message queue properties. If your AUTOSAR component model uses message communication, you can use an In Bus Element block to specify message queue attributes such as capacity, message sorting policy, and message overwriting policy.

For AUTOSAR architecture models, the software automatically configures In Bus Element blocks with message queue properties when you:

- Import an ARXML software component that uses message communication.
- Link to a classic implementation model that uses message communication.

# Functionality being removed or changed

#### AUTOSAR adaptive default name for a model class is the model name

Beginning in R2021b, the default name for AUTOSAR adaptive model classes are the names of the models. Previously, the class names in the generated code used a default class name of the form <code>modelModelClass</code>. The new default is of the form <code>model</code>.

This change to the generated class names may cause integration scripts that use the class names to break. Update integration scripts to the new generated class names. For more information, see Code Generation.

# R2021a

Version: 2.4

**New Features** 

**Bug Fixes** 

# **AUTOSAR** software component modeling

To improve AUTOSAR classic component modeling, R2021a adds:

- Simulink messaging over bus ports for queued S-R communication
- Export-function runnable modeling with Simulink bus ports
- Variant conditions and nonvirtual buses with Simulink bus ports
- · API control of default internal data packaging
- Enhanced ARXML support for lookup tables

#### Simulink messaging over bus ports for queued S-R communication

AUTOSAR component models implement queued sender-receiver (S-R) communication by sending and receiving Simulink messages over root-level ports. In R2021a, you can use Simulink bus ports to model AUTOSAR message-based communication.

Bus ports enable intuitive modeling of AUTOSAR communication ports, interfaces, and groups of data elements. If you model AUTOSAR ports by using In Bus Element and Out Bus Element blocks, and type the bus ports by using bus objects, basic properties of AUTOSAR ports, interfaces, and data elements are configured without using the AUTOSAR Dictionary. To manage component interfaces, you configure Simulink bus objects.

AUTOSAR architecture models can link gueued S-R component models that have bus ports.

For more information, see Configure AUTOSAR Ports By Using Simulink Bus Ports, Messages, and Configure AUTOSAR Queued Sender-Receiver Communication.

#### Components with export-function runnables support Simulink bus ports

Simulink modeling styles for AUTOSAR runnables include export-function modeling. In R2021a, AUTOSAR components that model runnables by using exported functions can use Simulink bus ports.

For example, this adaptation of example model autosar\_swc\_slfcns uses bus ports. Function-call subsystem SS1 models a periodic runnable and generates an exported function.

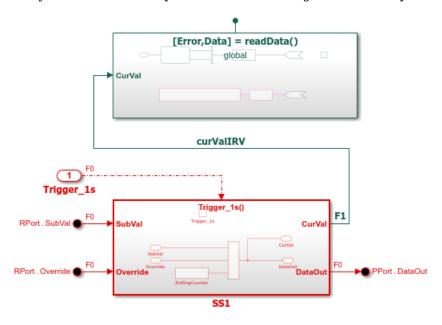

In AUTOSAR architecture models, you can link component models that use the export-function modeling style and then use the Schedule Editor to schedule the simulation.

For more information, see Configure AUTOSAR Ports By Using Simulink Bus Ports and Model AUTOSAR Software Components.

#### Components with Simulink bus ports support variant conditions and nonvirtual buses

R2021a improves AUTOSAR port modeling by supporting variant conditions and nonvirtual buses with Simulink bus ports. In AUTOSAR software component models that model AUTOSAR ports by using bus ports, you can:

- Use variant conditions on component ports.
- Use nonvirtual buses on component interface data elements.

AUTOSAR architecture models can link the resulting component implementations.

For more information, see Configure AUTOSAR Ports By Using Simulink Bus Ports.

#### Default data packaging for AUTOSAR internal variables

R2021a provides functions to control the default data packaging used for internal variables in the generated code for an AUTOSAR component model. You can specify that internal data store, signal, and state data is packaged:

- With or without packing it in a structure
- With private or public visibility

For more information, see Specify Default Data Packaging for AUTOSAR Internal Variables and the function ref pages getInternalDataPackaging and setInternalDataPackaging.

#### Lookup table ARXML support for row-major layout and improved tool interoperability

R2021a enhances ARXML export and import of lookup tables to support row-major array layout and improved interoperability with third-party AUTOSAR authoring tools.

To specify row-major order for lookup table values in the linear memory of an ECU, ARXML descriptions of multidimensional lookup tables must specify a SwRecordLayout with the CATEGORY set to ROW DIR. In R2021a:

- Exporting Simulink row-major multidimensional lookup tables generates ARXML lookup table descriptions with the SwRecordLayout category set to ROW DIR.
- Importing ARXML files with only row-major multidimensional lookup table descriptions creates
  Simulink lookup tables with Array layout set to Row-major and Use algorithms optimized for
  row-major array layout enabled.

Third-party AUTOSAR authoring tools expect exported lookup table descriptions to contain ApplicationDataTypes with VALUE-AXIS-DATA-TYPE-REF and INPUT-VARIABLE-TYPE-REF elements. VALUE-AXIS-DATA-TYPE-REF and INPUT-VARIABLE-TYPE-REF are expected to reference table value and breakpoint data types specified in Simulink lookup table blocks. In R2021a:

 Exporting Simulink lookup tables generates ARXML lookup table descriptions containing ApplicationDataTypes that have VALUE-AXIS-DATA-TYPE-REF and INPUT-VARIABLE-TYPE-REF elements. • Importing ARXML lookup table descriptions creates Simulink lookup tables that have table value and breakpoint data types configured based on imported ApplicationDataType settings.

For more information on modeling AUTOSAR lookup tables, see Model AUTOSAR Calibration Parameters and Lookup Tables and Configure Lookup Tables for AUTOSAR Measurement and Calibration.

# **AUTOSAR** adaptive software component modeling

To improve AUTOSAR adaptive component modeling, R2021a adds:

- Adaptive Platform Release 19-11 support
- Simulink messaging over bus ports for event-based communication
- Enhanced CMake tooling for adaptive models
- Run-time logging (ara::log) for adaptive executables

#### **AUTOSAR Adaptive Platform Release 19-11**

R2021a extends support of the AUTOSAR Adaptive Platform to include Release 19-11. AUTOSAR Blockset supports the 000048 (R19-11) schema for import and export of ARXML files and generation of AUTOSAR-compliant C++ code.

• In R2021a, 000048 (R19-11) is the default schema version for AUTOSAR adaptive models created in Simulink.

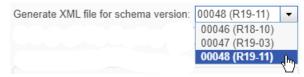

- If you import schema 000048 (R19-11) ARXML files into Simulink, the ARXML importer detects and uses the schema version and sets the schema version parameter in the model.
- Building an AUTOSAR adaptive model using schema 000048 (R19-11) generates ARXML descriptions and C++ code that comply with Adaptive Platform Release 19-11.

For more information on AUTOSAR schema versions, see Select AUTOSAR Schema.

#### Simulink messaging over bus ports for event-based communication

AUTOSAR adaptive models implement event-based communication by sending and receiving Simulink messages over root-level ports. In R2021a, you can use Simulink bus ports to model AUTOSAR message-based communication.

Bus ports enable intuitive modeling of AUTOSAR communication ports, interfaces, and groups of data elements. If you model AUTOSAR ports by using In Bus Element and Out Bus Element blocks, and type the bus ports by using bus objects, basic properties of AUTOSAR ports, interfaces, and events are configured without using the AUTOSAR Dictionary. To manage component interfaces, you configure Simulink bus objects.

For more information, see Configure AUTOSAR Ports By Using Simulink Bus Ports, Messages, and Model AUTOSAR Adaptive Service Communication.

#### **Enhanced CMake tooling for adaptive models**

R2021a improves the CMakeLists.txt generation framework for AUTOSAR adaptive models. You can use modern CMake tooling to build Linux® standalone executables, static libraries, and shared libraries.

For more information, see Build Library or Executable from AUTOSAR Adaptive Model and Build Out of the Box Linux Executable from AUTOSAR Adaptive Model.

#### Run-time logging (ara::log) for adaptive executables

Starting in R2021a, adaptive applications can forward event logging information to a console, file, or network, as defined in the AUTOSAR Specification of Diagnostic Log and Trace. You can collate and analyze log data from multiple applications.

For more information, see Configure Run-Time Logging for AUTOSAR Adaptive Executables.

# AUTOSAR architecture modeling

To improve AUTOSAR architecture modeling, R2021a adds:

- ARXML support for execution order constraints at architecture (VFB) level
- Model Linker app for meeting component model linking requirements

#### ARXML support for execution order constraints at architecture (VFB) level

In an AUTOSAR architecture model, you can use the Schedule Editor to schedule and specify the execution order of AUTOSAR component runnables. R2021a adds support for ARXML descriptions of execution order constraints at Virtual Function Bus (VFB) level. You can:

- Import VFB-level execution order constraints from ARXML files.
- Open an AUTOSAR architecture model and use the Schedule Editor to modify the execution order
  of component runnables. The editor displays every component runnable in the composition
  hierarchy.
- As part of composition export, export VFB-level execution order constraints to an ARXML timing module, modelname\_timing.arxml.

For more information, see Schedule Component Runnables.

#### Model Linker app for meeting component model linking requirements

R2021a provides an AUTOSAR Model Linker app, which opens as needed to help you link AUTOSAR component blocks to existing Simulink implementation models.

In an architecture model, when you initiate linking of an AUTOSAR Software Component block to an implementation model, the software verifies whether the specified model meets linking requirements. For example, the implementation model must use the same target as the architecture model, use a fixed-step solver, and use root-level bus ports.

If the implementation model does not meet one or more of the linking requirements, the software opens the AUTOSAR Model Linker app, which offers fixes for the unmet requirements. When you click **Fix All**, the software fixes the unmet requirements and finishes linking the component block to the model.

For more information, see Link to Implementation Model.

# R2020b

Version: 2.3

**New Features** 

**Bug Fixes** 

**Version History** 

# **AUTOSAR** software component modeling

To improve AUTOSAR classic component modeling, R2020b adds:

- Classic Platform Release 4.4 support
- · Enhanced port parameter modeling
- IncludedDataTypeSets for internal data types
- ARXML descriptions for execution order constraints
- Enhanced signal data mapping

#### **Support for AUTOSAR Classic Platform Release 4.4**

R2020b extends support of the AUTOSAR Classic Platform to include Release 4.4. AUTOSAR Blockset supports schema version 4.4 for import and export of ARXML files and generation of AUTOSAR-compliant C code.

If you import schema version 4.4 ARXML files into Simulink, the ARXML importer detects and uses the schema version and sets the schema version parameter in the model. For more information on schema import and export, see Select AUTOSAR Schema.

#### Port parameter modeling enhancements

R2020b enhances the workflow for modeling AUTOSAR port parameters for port-based parameter communication. In Simulink, you can model the receiver side of AUTOSAR parameter communication.

To enhance port parameter modeling, R2020b extends model workspace parameter mapping to support AUTOSAR port-based parameters. By using the **Parameters** tab of the Code Mappings editor or the mapParameter function, you can map Simulink model workspace parameters to AUTOSAR receiver port parameters. Mappable parameters include Simulink parameter, lookup table, and breakpoint objects.

Because port parameter data is scoped to the model workspace and the AUTOSAR component:

- Different components can use the same parameter names without naming conflicts.
- An AUTOSAR composition can contain multiple instances of a parameter receiver component, each with instance-specific port parameter data values.

For more information, see Port Parameters and Configure AUTOSAR Port Parameters for Communication with Parameter Component.

#### Import and export AUTOSAR IncludedDataTypeSets

In R2020b, you can import and export ARXML descriptions of AUTOSAR included data type sets (IncludedDataTypeSets). An IncludedDataTypeSet defines AUTOSAR data types that are internal to a component and not present in the component interface descriptions. Multiple components can import an IncludedDataTypeSet to share a common set of internal data types.

In an AUTOSAR software component model, you can configure internal data types to be exported in ARXML IncludedDataTypeSets and generated in C header files. For more information, see Included Data Type Sets and Configure Internal Data Types for AUTOSAR IncludedDataTypeSets.

#### **ARXML** support for execution order constraints

In an AUTOSAR model, you can use the Schedule Editor to schedule and specify the execution order of AUTOSAR component runnables. R2020b adds support for ARXML descriptions of execution order constraints. You can:

- Import execution order constraints from ARXML files.
- Open an AUTOSAR component model and use the Schedule Editor to modify the execution order of runnables.
- Export execution order constraints to ARXML files.
- Update execution order constraints in an AUTOSAR component model by importing ARXML changes.

For more information, see Configure AUTOSAR Runnable Execution Order.

#### Signal data mapping enhancements

R2020b enhances the workflow for mapping Simulink signals to AUTOSAR variables for run-time calibration. You can now selectively add or remove model signals from AUTOSAR component signal mapping.

In the AUTOSAR Component Designer app, use a Code Mappings editor button or a model cue:

- In the model canvas, select one or more signals. Open the Code Mappings editor, **Signals/States** tab, and click an add or remove button.
- In the model canvas, select a signal. Place your cursor over the displayed ellipsis and select an add or remove model cue.

Alternatively, from a MATLAB script or command line, call function addSignal or removeSignal.

Previously, for AUTOSAR components that were created in Simulink (bottom-up workflow), the initial default signal mapping included all named signals in the model. In R2020b, named signals are no longer mapped by default. After creating a mapped AUTOSAR component in Simulink, you selectively add and map signals.

For AUTOSAR components imported or updated from ARXML (round-trip workflow), the signal mapping workflow is unchanged. After import, you add content to the component model to implement functionality. Updating the model mapping to reflect Simulink changes automatically creates and maps signals to represent imported AUTOSAR variables.

For more information, see Map Block Signals and States to AUTOSAR Variables.

# **AUTOSAR** adaptive software component modeling

To improve AUTOSAR adaptive component modeling, R2020b adds:

- Linux executables for adaptive models
- ASAP2 file generation enhancements

#### Linux executables for adaptive models

In R2020b, you can create a Linux executable for AUTOSAR adaptive models. By selecting the AUTOSAR Adaptive Linux Executable toolchain for an AUTOSAR adaptive component model, you can create an AUTOSAR executable and run it as a standalone application.

For more information, see Create Linux Executable for Run-Time Calibration.

#### **ASAP2** file generation enhancements

In R2020b, you can configure ASAP2 (A2L) file generation to specify an ASAP2 file version and whether to exclude or include comments.

- Previously, you could generate only version 1.31 ASAP2 files. Now, in the ASAP2 Generator app, you can select a supported ASAP2 file version. The default version is 1.71.
- Previously, the generated ASAP2 file included comments. Now you can choose to exclude comments.

For more information, see Configure AUTOSAR Adaptive Data for Run-Time Measurement and Calibration.

# Import AUTOSAR software composition into architecture model

To improve AUTOSAR software architecture modeling, R2020b allows you to import ARXML descriptions of AUTOSAR software compositions into architecture models. Previously, you could only import ARXML composition descriptions outside architecture models, by using the ARXML importer function createCompositionAsModel.

In an open AUTOSAR architecture model with no functional content, you can import an AUTOSAR software composition by using either an app or a function:

- On the **Modeling** tab, select **Import from ARXML**. The AUTOSAR Importer app opens. Work through the procedure to import the ARXML composition description and create a composition editor representation of the composition in the software architecture canvas.
- Call the architecture function importFromARXML.

You can specify composition import options, including:

- Whether to include or exclude AUTOSAR software components, which define composition behavior.
- Simulink data dictionary in which to place data objects for imported AUTOSAR data types.
- Names of existing Simulink behavior models to link to imported AUTOSAR software components.
- Component options to apply when creating Simulink behavior models for imported AUTOSAR software components.

For more information, see Import AUTOSAR Composition from ARXML, importFromARXML, and the example Import AUTOSAR Composition into Architecture Model.

# Functionality being removed or changed

Support for AUTOSAR Classic Platform schema versions 3.x and 2.1 has been removed  $\it Errors$ 

R2020b removes support for AUTOSAR Classic Platform schema versions 3.x and 2.1. Validating an AUTOSAR model that uses schema version 3.x or 2.1 generates an error, which prevents code generation.

Use schema version 4.0 or later instead. The default schema version for new AUTOSAR models is 4.3. For more information, see Select AUTOSAR Schema.

# R2020a

Version: 2.2

**New Features** 

**Bug Fixes** 

**Version History** 

# **AUTOSAR** software component modeling

To improve AUTOSAR classic component modeling, R2020a adds:

- Basic Software blocks for modeling function inhibition
- Export of multidimensional matrices for AUTOSAR variables

#### Model function inhibition by using Basic Software blocks

For the AUTOSAR Classic Platform, AUTOSAR Blockset provides Basic Software (BSW) blocks, which allow you to model software component calls to BSW services that run in the AUTOSAR run-time environment. BSW services include NVRAM Manager and Diagnostic Event Manager.

R2020a extends BSW service support to include component calls to Function Inhibition Manager (FiM) services. As defined in the AUTOSAR specification, the Function Inhibition Manager provides a control mechanism for selectively inhibiting (that is, deactivating) function execution in software component runnables, based on function identifiers (FIDs) with inhibition conditions. For example, an FID can represent functionality that must be stopped if a specific failure occurs.

The Function Inhibition Manager is closely related to the Diagnostic Event Manager (Dem), because inhibition conditions can be based on the status of diagnostic events. For example, if a sensor failure event is reported to the Diagnostic Event Manager, the Function Inhibition Manager can inhibit the associated function identifier and stop execution of the corresponding functionality.

R2020a adds FiM and Dem blocks that allow you to:

- Ouerv the status of function inhibition conditions.
- Configure function inhibition criteria based on diagnostic event status.
- Define operation cycles to scope failures to a time period.

For more information, see Configure Calls to AUTOSAR Function Inhibition Manager Service.

#### **Export multidimensional matrices for AUTOSAR variables**

For an AUTOSAR component model with multidimensional arrays, if you set the model configuration parameter **Array layout** to Row-major, you can preserve dimensions of multidimensional arrays in the generated C code. Preserving array dimensions in the generated code can enhance code integration.

R2020a improves ARXML export to honor the row-major setting for multidimensional signals and states mapped to AUTOSAR variables. If **Array layout** is set to Row-major, ARXML export no longer flattens multidimensional matrices in the generated descriptions for signals and states mapped to AUTOSAR variables.

In the generated C code, access to the variable data depends on the type of storage. For internal storage, such as static memory, the code uses multidimensional indexing. For external storage, the code calls AUTOSAR Rte functions, which use one-dimensional indexing.

When you use Row-major array layout, you can disregard the setting of the AUTOSAR model configuration parameter **Support root-level matrix I/O using one-dimensional arrays**. **Support root-level matrix I/O using one-dimensional arrays** provides a workaround for exporting multidimensional matrices in Column-major array layout.

# **AUTOSAR** adaptive software component modeling

To improve AUTOSAR adaptive component modeling, R2020a adds:

- Adaptive Platform Release 19-03 support
- Data calibration based on XCP communication and ASAP2 file generation
- · Dynamic service discovery

#### **Support for AUTOSAR Adaptive Platform Release 19-03**

R2020a extends support of the AUTOSAR Adaptive Platform to include Release 19-03. AUTOSAR Blockset supports the 000047 (R19-03) schema for import and export of ARXML files and generation of AUTOSAR-compliant C++ code.

 In R2020a, 000047 (R19-03) is the default schema version for AUTOSAR adaptive models created in Simulink.

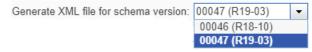

- If you import schema 000047 (R19-03) ARXML files into Simulink, the ARXML importer detects and uses the schema version and sets the schema version parameter in the model.
- Building an AUTOSAR adaptive model using schema 000047 (R19-03) generates ARXML descriptions and C++ code that comply with Adaptive Platform Release 19-03.

For more information on AUTOSAR schema versions, see Select AUTOSAR Schema.

#### Calibrate data for adaptive applications by using XCP and ASAP2

R2020a allows you to configure run-time calibration of adaptive application data based on XCP Slave communication and ASAP2 (A2L) file generation. The XCP and ASAP2 capabilities are defined outside the Adaptive Platform (AP) specifications, which as of Release 19-03 do not address data calibration.

As part of generating and deploying adaptive code, you can configure interfaces for XCP Slave communication in the generated C++ code and export A2L files containing model data for measurement and calibration.

Before deploying adaptive code, you can:

- Use the Configuration Parameters dialog box to configure the model, to generate XCP Slave function calls in adaptive C++ code.
- Use the ASAP2 Generator app to configure and generate an ASAP2 (A2L) file that describes model data for measurement and calibration.

For more information, see Configure AUTOSAR Adaptive Data for Run-Time Measurement and Calibration.

#### Find adaptive services by using dynamic discovery

R2020a allows you to configure applications to use dynamic discovery to subscribe to adaptive services as they become available. Previously, applications found and subscribed to adaptive services one time during initialization. One-time discovery may require adaptive services to start before applications and prevent applications from using new services as they become available. Now you can

configure, in your model or programmatically, the service discovery mode of each required service port as OneTime or DynamicDiscovery.

For more information, see Configure AUTOSAR Adaptive Service Discovery Modes.

# **AUTOSAR** software architecture modeling

To improve AUTOSAR software architecture modeling, R2020a adds:

- · Spotlight views for analyzing dependencies
- Programmatic interface for authoring architecture models

#### Use spotlight view to analyze component or composition dependencies

In an AUTOSAR architecture model, to help analyze component or composition dependencies, you can create a spotlight view. A spotlight view is a simplified view of an architecture component or composition that captures its upstream and downstream dependencies.

Here is a spotlight view of component Monitor in AUTOSAR example model autosar tpc composition.

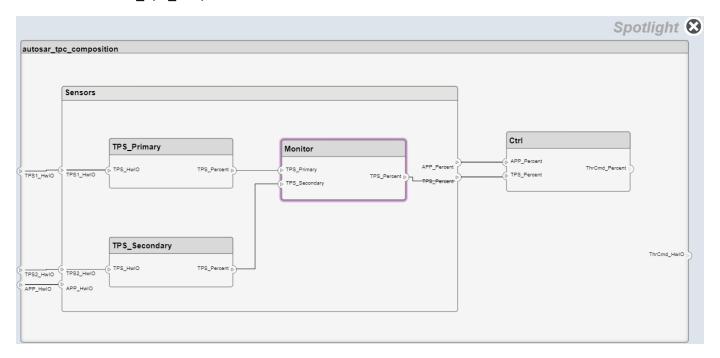

For more information, see View AUTOSAR Component or Composition Dependencies.

#### Programmatically create and configure architecture models

R2020a adds a programmatic interface for developing AUTOSAR architecture models. Use the AUTOSAR architecture functions to:

- Create, load, open, save, or close an AUTOSAR architecture model.
- Add, connect, or remove AUTOSAR components, composition, and ports.

- Find AUTOSAR elements and modify properties.
- Define component behavior by creating or linking Simulink models.
- Add Basic Software (BSW) service component blocks for simulating BSW service calls.
- Export composition and component ARXML descriptions and generate component code (requires Embedded Coder®).

For more information, see Software Architecture Modeling and Configure AUTOSAR Architecture Model Programmatically.

# Functionality being removed or changed

# Support for AUTOSAR Classic Platform schemas 3.x and 2.1 will be removed $Still\ runs$

Support for AUTOSAR Classic Platform schemas 3.x and 2.1 will be removed in a future release. Use schema 4.0 or later instead. The default schema for new AUTOSAR models is 4.3. For more information, see Select AUTOSAR Schema.

# R2019b

Version: 2.1

**New Features** 

**Bug Fixes** 

### **AUTOSAR Component Designer app and AUTOSAR tab**

To support AUTOSAR software component modeling, R2019b introduces an AUTOSAR Component Designer app and an **AUTOSAR** tab. The app and the tab support common tasks for component-level AUTOSAR software development.

The AUTOSAR Component Designer app opens an AUTOSAR code perspective, which displays the **AUTOSAR** tab, a help panel, a Property Inspector dialog box, and, directly under the model, the Code Mappings editor.

To use the AUTOSAR Component Designer app, open a component model. On the **Apps** tab, click **AUTOSAR Component Designer**.

- If the model has a mapped AUTOSAR software component, the app opens the AUTOSAR code perspective, with the **AUTOSAR** tab displayed.
- If the model does not have a mapped AUTOSAR software component, the app opens the AUTOSAR Component Quick Start. Use the AUTOSAR Component Quick Start to configure the model for the AUTOSAR Classic or Adaptive Platform. When you complete the quick-start procedure and click **Finish**, your model opens in the AUTOSAR code perspective, with the **AUTOSAR** tab displayed.

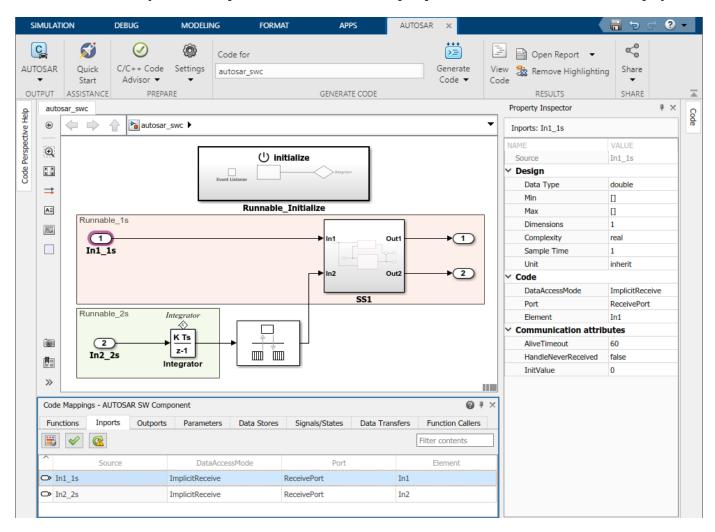

# **AUTOSAR** software component modeling

To improve AUTOSAR classic component modeling, R2019b adds submodel data mapping, variation points for calibration data, intuitive port modeling with Simulink bus ports, and runnable scheduling with the Schedule Editor.

#### Map calibration data for submodels referenced from component models

In R2019b, the Code Mappings editor adds support for submodels referenced from AUTOSAR software component models. In an open submodel, you can:

- Configure the submodel as a model referenced from an AUTOSAR software component model. Use the AUTOSAR Component Quick Start or the AUTOSAR function autosar.api.create.
- In the AUTOSAR code perspective, use the Code Mappings editor to configure the submodel internal data.
- To generate C code and AUTOSAR XML (ARXML) files that support run-time calibration of the submodel internal data, open and build the component model that references the submodel.

For more information, see Map Calibration Data for Submodels Referenced from AUTOSAR Component Models.

#### Export variation points for calibration data

In R2019b, you can export variation points for AUTOSAR calibration data, including:

- Parameters Calibration, shared internal, instance-specific, or constant memory
- Per-instance memory C- typed or AR-typed
- Inter-runnable variables (IRVs) Implicit or explicit

You can model calibration data in combination with different types of variant conditions. Model the variant conditions by using Variant Source and Variant Sink blocks, Variant Subsystem blocks, or model reference variants. When you build your model, the exported AUTOSAR XML (ARXML) files contain the conditionally used data elements and their variation points.

For more information, see Export Variation Points for AUTOSAR Calibration Data.

#### Model AUTOSAR ports by using Simulink bus ports

In R2019b, you can model AUTOSAR ports by using Simulink bus ports instead of Simulink signal ports. Bus port blocks In Bus Element and Out Bus Element can simplify model interfaces. For more information, see Simplify Bus Interfaces (Simulink).

Bus ports provide a more intuitive way to model AUTOSAR communication ports, interfaces, and groups of data elements. If you model AUTOSAR ports with In Bus Element and Out Bus Element blocks, and type the bus ports with bus objects, basic properties of AUTOSAR ports, interfaces, and data elements are configured without using the AUTOSAR Dictionary. For more information, see Configure AUTOSAR Ports By Using Simulink Bus Ports.

In an AUTOSAR architecture model, if you link to an existing software component model that uses root Inport and Outport blocks, the software automatically converts the signal ports to bus ports.

#### Configure runnable execution order by using Schedule Editor

In R2019b, you can use the Schedule Editor to schedule and specify the execution order of AUTOSAR component runnables for simulation. In the Schedule Editor, you can:

- View a graphical representation of runnables as partitions in an AUTOSAR component.
- Directly specify the execution order of runnables.

For more information, see Using the Schedule Editor (Simulink) and Configure AUTOSAR Runnable Execution Order By Using Schedule Editor.

You can also use the Schedule Editor in AUTOSAR architecture modeling. For more information, see Configure AUTOSAR Scheduling and Simulation.

#### **Code Mappings editor changes**

These changes were made to the Code Mappings editor tabs:

- The **Entry-Point Functions** tab was renamed to **Functions**.
- The tab order, from left to right, was changed to Functions, Inports, Outports, Parameters, Data Stores, Signals/States, Data Transfers, and Function Callers.
- On the **Parameters** tab, parameter categories were renamed.
  - Local parameters was renamed to Model parameters.
  - Parameter arguments was renamed to Model parameter arguments.

Also, the Code Mappings editor now retains mapping information when you perform cut/copy/paste or undo/redo operations on data stores, states, or signals in the model diagram. You can:

- Cut/copy and paste a data store, state, or signal. Code Mapping Editor copies the **Mapped To** information for the element. A signal cut or copy must include the originating block.
- Undo/redo an operation on a data store, state, or signal. **Mapped To** information is retained.

# AUTOSAR adaptive software component modeling

To improve AUTOSAR adaptive component modeling, R2019b adds ARXML import, service instance identification, and memory allocation for event sends.

#### Import ARXML software descriptions

In R2019b, you can import AUTOSAR XML (ARXML) descriptions of adaptive software components, service interfaces, and data types into Simulink. Use the ARXML importer to:

- Create an initial Simulink representation of an AUTOSAR adaptive software component.
- Update a mapped AUTOSAR adaptive component model with shared ARXML definitions of service interfaces and data types.

You can participate in round-trip exchanges of adaptive component ARXML descriptions between Simulink and other development environments.

For more information, see Import AUTOSAR Adaptive Software Descriptions.

### Configure service instance identification for ARXML manifest and generated code

In R2019b, you can configure service instance identification for AUTOSAR required and provided ports. When you build an adaptive software component model:

- Exported ARXML files include a service instance manifest file, which describes port-to-service instance mapping.
- Generated C++ code uses the configured service instance information in ara::com function calls.

For more information, see Configure AUTOSAR Adaptive Service Instance Identification.

### Configure event sends with memory allocation

To send service event data, the AUTOSAR Adaptive Platform supports these methods:

- By reference The send function uses memory in the application address space. After the send returns, the application can modify the event data.
- By ara::com allocated memory The application requests ara::com middleware to allocate memory for the data. This method avoids data copies by ara::com middleware and can be more efficient for frequent sends or large amounts of data. But the application loses access to the memory after the send returns.

In R2019b, you can configure adaptive event sends to request ara::com memory allocation. Previously, all event sends were by reference.

For more information, see Configure Memory Allocation for AUTOSAR Adaptive Service Data.

# **AUTOSAR** software architecture modeling

R2019b introduces AUTOSAR software architecture modeling for the Classic Platform (requires System Composer $^{\text{\tiny TM}}$ ). Using a Simulink Start Page template, you create an architecture model. Within the architecture model, you add compositions and components and link new or existing models. You simulate the behavior of the aggregated components. If you have Embedded Coder software, you can export composition and component AUTOSAR XML (ARXML) descriptions and generate component code.

### **Create architecture models**

In R2019b, you can create an AUTOSAR architecture model, which provides resources and a canvas for developing AUTOSAR composition and component models for the Classic Platform. Without leaving the architecture model, you can:

- Add and connect AUTOSAR compositions and components.
- Link components to requirements (requires Simulink Requirements<sup>™</sup>).
- Define component behavior by creating or linking Simulink models.
- Configure scheduling and simulation.
- Generate and package composition ARXML descriptions and component code (requires Embedded Coder)

Architecture models provide an end-to-end, top-to-bottom AUTOSAR software design workflow. In Simulink, you can author a high-level application design, implement behavior for application components, add Basic Software (BSW) service calls and service implementations, and simulate the application.

For more information, see Create AUTOSAR Architecture Models.

### Add and connect compositions and components

After you create an AUTOSAR architecture model, use the composition editor and the Simulink Toolstrip **Modeling** tab to add and connect compositions and components. Common tasks include:

- Add Component and Composition blocks from the palette or toolstrip.
- Create ports by clicking Component or Composition block edges.
- Connect Component and Composition blocks by dragging signal lines.
- Configure additional AUTOSAR properties by using the Property Inspector.

For more information, see Add and Connect AUTOSAR Compositions and Components.

### Define component behavior by creating or linking models

After you add and connect Component and Composition blocks in an AUTOSAR architecture model, you can add Simulink behavior to the components. For each AUTOSAR Component block, you can:

- Create a model based on the block interface.
- Link to an implementation model.
- Create a model from an AUTOSAR XML (ARXML) component description.

For more information, see Define AUTOSAR Component Behavior by Creating or Linking Models.

### Configure scheduling and simulation

To simulate the behavior of the aggregated components in an AUTOSAR architecture model, click **Run**. To configure scheduling and simulation, you can:

- Add Basic Software (BSW) blocks, including Diagnostic Service Component and NVRAM Service Component blocks, to simulate calls to BSW services.
- Create a test harness model to connect inputs and plant elements to the architecture model.
- Use the Schedule Editor to schedule and specify the execution order of component runnables for simulation.

For more information, see Configure AUTOSAR Scheduling and Simulation.

#### Generate and package composition ARXML descriptions and component code

In AUTOSAR architecture models, with one click, you can export composition and component ARXML descriptions, generate component code, and package build artifacts. If you initiate an export that encompasses a composition, it generates:

- XML descriptions for compositions, component prototypes, ports, and connectors.
- AUTOSAR compliant code for components.
- A ZIP file that packages ARXML files, code files, and required artifacts for integration with an AUTOSAR run-time environment.

For more information, see Generate and Package AUTOSAR Composition XML Descriptions and Component Code.

# R2019a

Version: 2.0

**New Features** 

**Bug Fixes** 

**Version History** 

## **Introducing AUTOSAR Blockset**

In R2019a, the AUTOSAR Blockset product replaces the Embedded Coder Support Package for AUTOSAR Standard. You use AUTOSAR Blockset to design and simulate AUTOSAR software.

AUTOSAR Blockset provides an AUTOSAR dictionary and blocks for developing Classic and Adaptive AUTOSAR software using Simulink models. You can define AUTOSAR software component properties, interfaces, and data types, and map them to existing Simulink models using the AUTOSAR editor. Alternatively, the blockset provides an application interface that lets you automatically generate new Simulink models for AUTOSAR by importing software component and composition descriptions from AUTOSAR XML files.

AUTOSAR Blockset provides blocks and constructs for AUTOSAR library routines and Basic Software (BSW) services, including Memory Access and Diagnostics. By simulating the BSW services together with your application software model, you can verify your AUTOSAR ECU software without leaving Simulink.

AUTOSAR Blockset supports C and C++ production code generation and AUTOSAR XML file export (with Embedded Coder). The software is qualified for use with the ISO 26262 standard (with IEC Certification Kit).

## **Product restructuring overview**

In R2019a, AUTOSAR Blockset provides AUTOSAR software design and simulation support that previously was provided by Embedded Coder and the Embedded Coder Support Package for AUTOSAR Standard. In the new product, in general, software interfaces and development workflows are unchanged from previous releases. Product restructuring introduced these differences:

- · Product requirements and dependencies:
  - AUTOSAR Blockset requires only MATLAB and Simulink.
  - Embedded Coder is required to generate AUTOSAR C/C++ code and XML files.
  - No support package is required.
- Second development platform:
  - R2019a adds AUTOSAR Adaptive Platform support to existing Classic Platform support.
  - Classic and adaptive development workflows are logically distinct, and are handled separately in AUTOSAR Blockset software interfaces and documentation.
  - Existing Classic Platform workflows are unchanged, except where enhanced by R2019a features.
- · AUTOSAR block libraries relocated:
  - AUTOSAR Blockset libraries replace block libraries from Embedded Coder and Embedded Coder Support Package for AUTOSAR Standard.
  - Existing block names are unchanged; new blocks are added.
- AUTOSAR example models renamed and relocated:
  - For example, models autosar\_swc\*.slx in folder examples/autosarblockset replace models rtwdemo\_autosar\_swc\*.slx, formerly in folder toolbox/rtw/rtwdemos.
  - Models remain accessible from the MATLAB command line.

- AUTOSAR HTML help and PDF books restructured and relocated:
  - AUTOSAR Blockset HTML help replaces AUTOSAR help in Embedded Coder and Embedded Coder Support Package for AUTOSAR Standard.
  - AUTOSAR Blockset Reference, User's Guide, and Release Notes PDF books replace the Embedded Coder AUTOSAR PDF book.

## Resources for upgrading from AUTOSAR Standard support package

If you are upgrading to AUTOSAR Blockset from Embedded Coder Support Package for AUTOSAR Standard, review information about compatibility and upgrade issues at the following locations:

- AUTOSAR Blockset Release Notes (latest release). In HTML notes, to view only compatibility considerations, select **Incompatibilities Only**.
- On the MathWorks® web site, view the R2018b Embedded Coder Support Package for AUTOSAR Standard Release Notes. This document provides compatibility information for AUTOSAR Standard support package releases up through R2018b. To locate compatibility considerations in the page, click **expand all in page** and search for compatibility.

You can also refer to the rest of the archived documentation, including release notes, for Embedded Coder Support Package for AUTOSAR Standard and Embedded Coder.

## **Version History**

If you are upgrading to R2019a AUTOSAR Blockset from Embedded Coder Support Package for AUTOSAR Standard, these minor compatibility considerations might apply.

- R2019a changes AUTOSAR example model locations. If you reference model names in scripts, update the model names. The new example models use the prefix autosar\_ and are located in the folder matlabroot/examples/autosarblockset.
- R2019a restructures and relocates AUTOSAR HTML help and PDF books. Consider updating any bookmarks or references.

For function interface compatibility considerations related to R2019a new features, see "Incrementally auto-configure and map new Simulink elements in AUTOSAR model" on page 7-5.

For function interface changes that support R2019a workflow improvements, consider migrating to the improved workflows. For more information, see "Reuse existing AUTOSAR elements for software components created in Simulink" on page 7-5 and the lookup tables subsection of "Code Perspective enhancements for mapping data stores, model workspace parameters, and internal signals and states" on page 7-6.

# **AUTOSAR Classic Platform support extended to Release 4.3.1**

R2019a extends support of AUTOSAR Classic Platform schema version 4.3 to include schema revision 4.3.1. AUTOSAR Blockset supports the new schema revision for import and export of ARXML files and generation of AUTOSAR-compatible C code.

If you import schema 4.3.1 ARXML code into Simulink, the ARXML importer detects and uses the schema version and revision, and sets the schema version parameter in the model. For more information on schema import and export, see Select an AUTOSAR Schema.

## Support for AUTOSAR Adaptive Platform Release 18.10

In R2019a, you can flexibly model the structure and behavior of software components for the AUTOSAR Adaptive Platform. The Adaptive Platform defines a service-oriented architecture for automotive components that must flexibly adapt to external events and conditions. AUTOSAR Blockset supports Adaptive Platform Release 18.10.

#### You can:

- Model AUTOSAR adaptive software components using event-based communication.
- With Embedded Coder, generate C++ code compliant with the AUTOSAR Adaptive Platform.
- Deploy generated code and build a target executable.

For more information, see Model AUTOSAR Adaptive Software Components and Configure AUTOSAR Adaptive Software Components.

# Generate AUTOSAR IFL and IFX library routines for interpolation using AUTOSAR lookup table blocks

R2019a provides AUTOSAR lookup table blocks that you can configure to generate specific IFL and IFX interpolation routines in your AUTOSAR-compliant C code.

- Curve Approximate one-dimensional function
- Curve Using Prelookup Use precalculated index and fraction values to accelerate approximation of one-dimensional function
- Map Approximate two-dimensional function
- Map Using Prelookup Use precalculated index and fraction values to accelerate approximation of two-dimensional function
- Prelookup Compute index and fraction for Curve Using Prelookup or Map Using Prelookup block

To configure AUTOSAR library routine generation for a lookup table block, open the block parameters dialog box. Modify the block parameters to configure a specific AUTOSAR routine. If you select the AUTOSAR 4.0 code replacement library (CRL) for your model, code generated from the block is replaced with the AUTOSAR library routine that you configured. For more information, see Configure Lookup Tables for AUTOSAR Measurement and Calibration and Code Generation with AUTOSAR Code Replacement Library.

# Enhanced AUTOSAR model creation in Simulink using Component Quick Start or Simulink Start Page

R2019a provides new resources for creating an AUTOSAR software component model in Simulink:

- AUTOSAR Component Quick Start Provides easy, ordered steps for mapping an open Simulink
  model to an AUTOSAR software component. In an open model, set System target file to an
  AUTOSAR target and open Code perspective. AUTOSAR Component Quick Start opens, and you
  can quickly step through AUTOSAR software component configuration.
- Simulink Start Page Provides AUTOSAR Blockset model templates. Select a Classic Platform or Adaptive Platform template, which you can use as a starting point for developing an AUTOSAR software component model.

For more information, see Create AUTOSAR Software Component in Simulink.

# Reuse existing AUTOSAR elements for software components created in Simulink

R2019a enhances design and development of AUTOSAR software components created in Simulink by supporting generalized reuse of existing AUTOSAR element definitions. Changes include:

- Improved import of AUTOSAR element definitions with function updateAUTOSARProperties
- Option to treat imported elements as read-only (the default), preventing definition changes, or read-write

```
% Import XML definitions of AUTOSAR software address methods as read-write elements
ar = arxml.importer('SwAddressMethods.arxml');
updateAUTOSARProperties(ar,'mySWC','ReadOnly',false);
```

- AUTOSAR Dictionary displays **Exported XML File** name for packageable elements
- AUTOSAR XML export preserves ARXML file structure for imported noncomponent elements
- AUTOSAR property functions createEnumeration and createNumericType generate Simulink definitions for working with imported AUTOSAR elements
- AUTOSAR Component Quick Start supports import of AUTOSAR element definitions as part of initial configuration

Function updateAUTOSARProperties generalizes and replaces function updateReferences. If you previously used updateReferences to import existing AUTOSAR elements into a Simulink-originated component, consider replacing updateReferences function calls with updateAUTOSARProperties function calls.

For more information, see the updateAUTOSARProperties reference page, Reuse AUTOSAR Element Descriptions, and example Reuse AUTOSAR Elements in Component Model.

# Incrementally auto-configure and map new Simulink elements in AUTOSAR model

R2019a enhances AUTOSAR function autosar.api.create so that you can incrementally configure and map Simulink elements as you modify your AUTOSAR model. When used with a mapped AUTOSAR model, function call autosar.api.create(modelName):

- Preserves current model configuration and mapping.
- Finds and maps unmapped model elements.
- Updates the AUTOSAR Dictionary for deleted model elements.

For more information, see Incrementally Update AUTOSAR Mapping after Model Changes.

# **Version History**

R2019a changes the default behavior of autosar.api.create. If you call the function without a *mode* argument (init, default, or incremental), the function behavior depends on the mapping state of the model.

- If the model is not mapped to an AUTOSAR software component, the function creates a Simulink to AUTOSAR mapping in default mode. In this mapping, Simulink inports and outports are mapped to AUTOSAR ports with default AUTOSAR properties.
- If the model is already mapped to an AUTOSAR software component, the function updates the existing mapping in incremental mode. The function finds and maps unmapped model elements, and updates the AUTOSAR Dictionary for deleted model elements.

Previously, if you called the function without a *mode* argument, the function created a Simulink to AUTOSAR mapping in init mode. In this mapping, Simulink inports and outports were not mapped to AUTOSAR ports. Also, if the model was already mapped to an AUTOSAR software component, the new mapping replaced the existing mapping.

If a MATLAB script previously called the function autosar.api.create without a *mode* argument, update the script to account for the R2019a behavior change. Consider taking advantage of the new behavior or, if you rely on the previous init mode behavior, specify init as the *mode* argument.

# Code Perspective enhancements for mapping data stores, model workspace parameters, and internal signals and states

R2019a improves the Simulink to AUTOSAR mapping workflow by enhancing Code Mappings editor tabs and improving graphical display of model data.

### Map data stores to AUTOSAR component per-instance and static memory for calibration

In R2019a, AUTOSAR Code Mappings editor adds a **Data Stores** tab. In AUTOSAR code perspective, use the tab to map internal data store elements to AUTOSAR component per-instance and static memory for calibration. Alternatively, you can use equivalent AUTOSAR map functions getDataStore and mapDataStore. For more information, see Map Data Stores to AUTOSAR Variables, Configure AUTOSAR Per-Instance Memory, and Configure AUTOSAR Static Memory.

# Map model workspace parameters to AUTOSAR component instance-specific parameters for calibration

R2019a extends model workspace parameter mapping to support AUTOSAR per-instance parameters. Using Code Mappings editor, **Parameters** tab, you can map model workspace parameters that are marked as model arguments to AUTOSAR instance-specific parameters for calibration. Alternatively, you can use equivalent AUTOSAR map functions getParameter and mapParameter. For more information, see Map Model Workspace Parameters to AUTOSAR Component Internal Parameters, Shared and Per-Instance Parameters, and Configure AUTOSAR Shared or Per-Instance Parameters.

### Signals and States tabs combined

R2019a combines AUTOSAR Code Mappings editor tabs **Signals** and **States** into a **Signals/States** tab. Use the **Signals/States** tab to map Simulink block signals or states to AUTOSAR variables for calibration.

AUTOSAR map functions getSignal, getState, mapSignal, and mapState are not affected by the **Signals/States** tab change.

#### **Lookup Tables tab removed**

R2019a removes the **Lookup Tables** tab from AUTOSAR Code Mappings editor. The **Lookup Tables** tab was used to map Simulink lookup table or breakpoint objects created in the base workspace to

AUTOSAR calibration parameters for integrated and distributed lookups. Instead, you can use the **Parameters** tab to map lookup table or breakpoint objects created in the model workspace. See Map Model Workspace Parameters to AUTOSAR Component Internal Parameters.

AUTOSAR map functions getLookupTable and mapLookupTable are not affected by the **Lookup Tables** tab removal. However, consider switching from using base workspace objects with functions getLookupTable and mapLookupTable to using model workspace objects with functions getParameter and mapParameter.

For an example of the model workspace-based workflow, see Configure Lookup Tables for AUTOSAR Measurement and Calibration.

### Model data grouped in categories for easy reference

To improve navigation and usability of model data mapping tables, Code Mappings editor now groups model data into categories. The editor displays a node for each category. For example:

- The **Signals/States** tab displays nodes for **Signals** and **States**.
- The Parameters tab displays nodes for Local Parameters and Parameter Arguments.

To focus on entries of interest and reduce scrolling, you can expand and collapse model data categories.

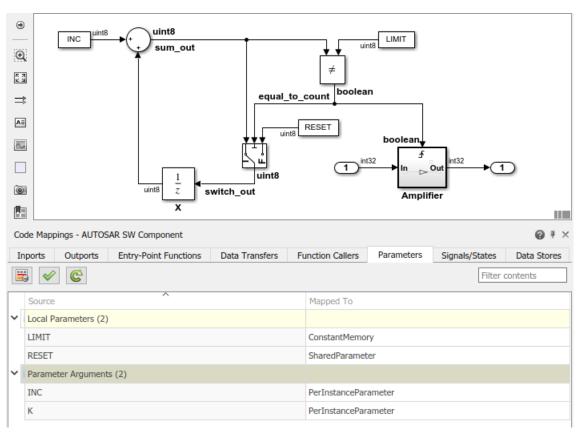

# Parameter and signal calibration attributes removed from AUTOSAR data objects

As part of the AUTOSAR parameter and variable calibration enhancements described in "Code Perspective enhancements for mapping data stores, model workspace parameters, and internal signals and states" on page 7-6, R2019a removes the calibration attributes **SwCalibrationAccess** and **DisplayFormat** from AUTOSAR parameter and signal data objects. In the dialog box views of objects such as AUTOSAR.Parameter and AUTOSAR.Signal, the calibration attributes and the **Additional attributes** tab no longer appear.

Also, the AUTOSAR parameter and signal data objects can no longer be created by using the Model Explorer. You instantiate the AUTOSAR objects in the MATLAB Command Window.

## **Version History**

AUTOSAR software component models that model AUTOSAR parameters and variables by using AUTOSAR data objects in the base workspace can no longer use AUTOSAR object interfaces to set the calibration attributes **SwCalibrationAccess** and **DisplayFormat**.

Consider migrating the AUTOSAR models to the new Code Mappings editor workflow, which maps Simulink model elements to AUTOSAR component elements. In the Code Mappings workflow, AUTOSAR parameters and variables are scoped to the associated software component, and are modeled by using Simulink model-workspace parameters and internal signals, states, and data stores. When you select a parameter, signal, state, or data store in the Code Mappings editor, you can modify its AUTOSAR calibration attributes in the Property Inspector.

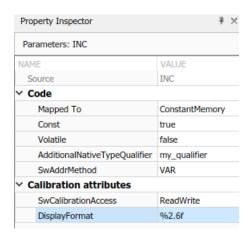

For more information, see Map AUTOSAR Elements for Code Generation.

# Change to AUTOSAR XML import behavior for ArTypedPerInstanceMemory element with Service Dependency

In R2019a, when you import an ArTypedPerInstanceMemory element with a Service Dependency from an ARXML file into Simulink, the importer:  $\frac{1}{2}$ 

- Adds a Data Store Memory block to the model.
- Adds a corresponding Simulink. Signal object to the model workspace.

• Maps the internal data store to AUTOSAR component per-instance memory for calibration.

Previously, the importer added a Data Store Memory block to the model and added a corresponding AUTOSAR.Signal object to the base workspace.

## **Version History**

If existing AUTOSAR infrastructure expects import of an ArTypedPerInstanceMemory element with a Service Dependency to add an AUTOSAR. Signal object to the base workspace, update the infrastructure to reflect the new importer behavior.

# Model Advisor checks for AUTOSAR Blockset configuration and lookup table block code replacements

The following table identifies the new Model Advisor checks for AUTOSAR Blockset:

| Model Advisor Check                                         | Check ID                                |
|-------------------------------------------------------------|-----------------------------------------|
| Check model configuration parameters for AUTOSAR compliance | mathworks.autosar.autosar_configset     |
| Check compatibility of AUTOSAR<br>Interpolation Routines    | mathworks.autosar.lut_replacement_check |

### **AUTOSAR** contextual tab in the Simulink Toolstrip Tech Preview

In R2019a, you have the option to turn on the Simulink Toolstrip. For more information, see Simulink Toolstrip Tech Preview replaces menus and toolbars in the Simulink Desktop.

The Simulink Toolstrip includes contextual tabs, which appear only when you need them. The AUTOSAR contextual tab includes options for completing actions that apply only to AUTOSAR Blockset.

To access the AUTOSAR tab, with the Simulink Toolstrip activated, click **Apps** and then click the **AUTOSAR** button. The **AUTOSAR** tab appears.

Documentation does not reflect the addition of the AUTOSAR contextual tab.